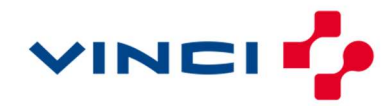

# Retrouver ses identifiants et mot de passe pour accéder à son espace personnel AMUNDI

#### Première connexion

Lorsque vous intégrez le groupe VINCI vous réceptionnez dans les semaines suivants votre arrivée, deux courriers postaux. Les deux courriers sont envoyés séparément par mesure de sécurité.

- votre identifiant, accompagné d'une lettre d'accueil VINCI
- votre mot de passe provisoire

Vous avez la possibilité de vous connecter à votre espace personnel soit via : l'application mobile\* (MON EPARGNE SALARIALE / AMUNDI), disponible sur toutes les plateformes de téléchargement, ou sur le site internet (Connexion | ESR (amundi-ee.com).

\*Si vous utilisez l'application mobile, vous pouvez enregistrer votre identifiant, ce qui vous permet de ne pas avoir besoin de le saisir à chaque connexion. Vous avez aussi la possibilité d'enregistrer une empreinte biométrique qui permet d'accéder à votre compte sans saisir le mot de passe.

L'adresse mail et le numéro de téléphone sont des données demandées dès l'ouverture de votre compte personnel chez AMUNDI, lors de la première connexion sur le site amundi-ee.com.

Dans le cas où ces informations (mail + numéro de téléphone) n'auraient pas été renseignées et que vous avez besoin de recevoir votre identifiant ou votre nouveau mot de passe, veuillez-vous référer à votre service RH/Paie. Ils pourront enregistrer les données à votre place.

De même, si les données renseignées ne sont pas valides ou que vous rencontrez une difficulté pour recevoir les informations, référez-vous à votre service RH/Paie.

ATTENTION ! Sans ces données, vous recevrez les informations manquantes par courrier postal. Cela implique un délai plus long de réception, ce qui pourrait bloquer vos versements durant plusieurs jours.

PS : Nous vous invitons à enregistrer de préférence une adresse mail et un numéro de téléphone personnels, afin de pouvoir vous connecter à tout moment.

#### IMPORTANT : Nous vous rappelons que l'enregistrement de l'adresse mail et du numéro de téléphone permet de sécuriser votre compte et d'éviter les fraudes.

Dans le cas où, après votre première connexion vous ne vous souvenez plus de l'un ou l'autre des éléments obligatoires à la connexion, vous trouverez ci-dessous la marche à suivre pour le/les récupérer.

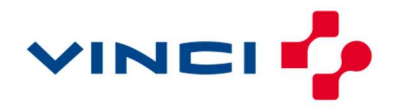

## 2- J'ai perdu / J'ai oublié mon identifiant

ATTENTION ! Si je n'ai pas renseigné d'adresse mail, je dois impérativement me rapprocher de mon service RH/Paie. Ils pourront en enregistrer une à ma place. Si mon adresse mail n'est pas valide, je recevrai par courrier postal mon identifiant.

- Je me rends sur l'application mobile ou le site internet ;
- Je clique sur le bouton « J'ai oublié mon identifiant »

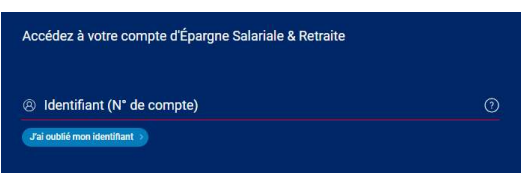

Un message d'information s'affiche, je clique de nouveau sur le bouton « J'ai oublié mon identifiant »

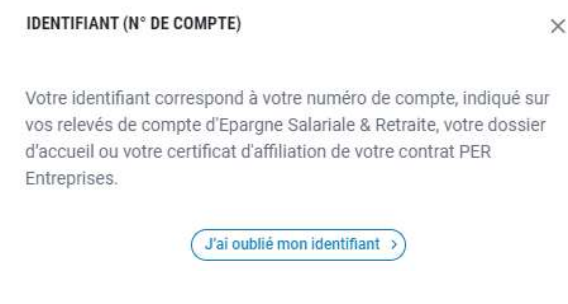

Je renseigne mon adresse mail (qui a été préalablement enregistrée)

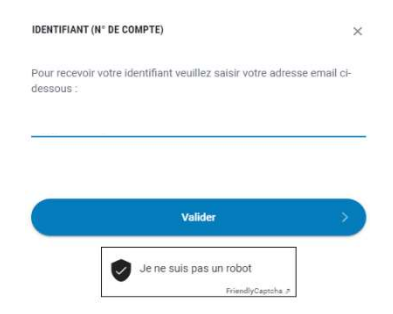

- Je valide ma demande ;
- Je réceptionne mon identifiant par mail ;
- **Je peux désormais me connecter.**

### 3- J'ai perdu / J'ai oublié mon mot de passe :

ATTENTION ! Si je n'ai ni renseigné d'adresse mail ni numéro de téléphone, je dois impérativement me rapprocher de mon service RH/Paie. Ils pourront enregistrer à ma place ces deux données. Si l'une des données n'a pas été validée lors de ma tentative d'enregistrement, je recevrai par courrier postal un mot de passe provisoire.

- Je me rends sur l'application mobile ou le site internet ;
- Je complète mon identifiant ;
- Je clique sur le bouton « J'ai oublié mon mot de passe »

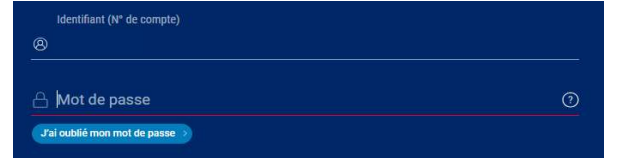

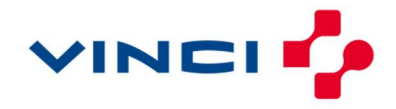

Un message d'information s'affiche, je clique de nouveau sur le bouton « J'ai oublié mon mot de passe »

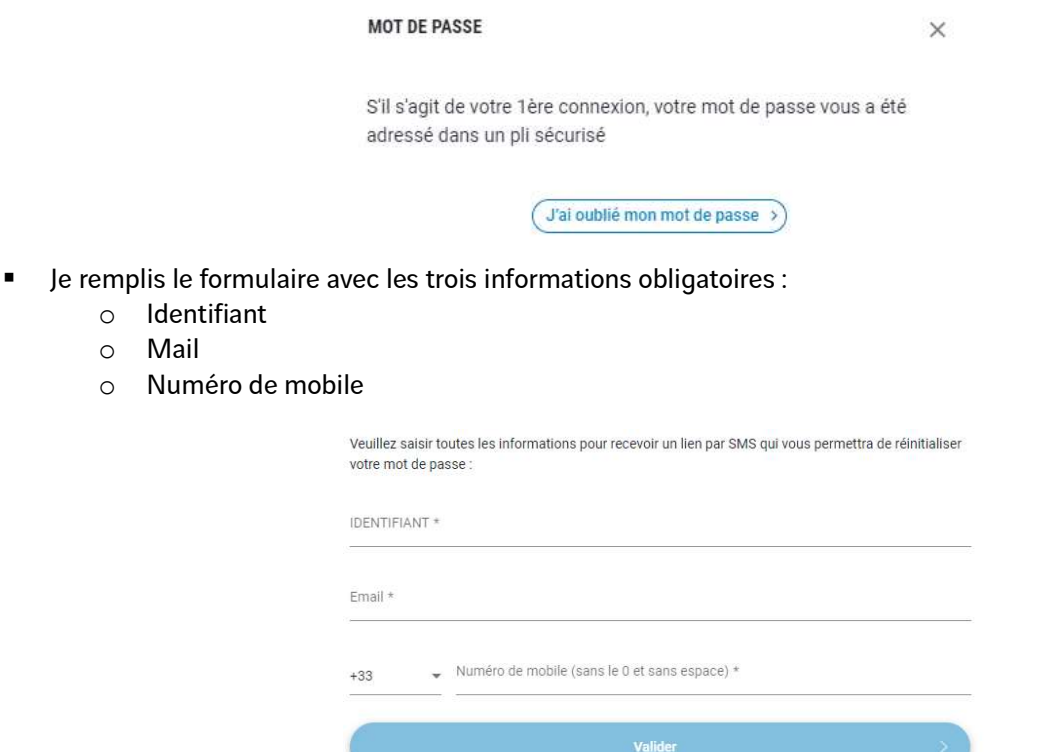

#### Je valide ma demande

o Identifiant o Mail

 $\circ$  **ATTENTION!** À partir de cette étape, mon mot de passe actuel ne fonctionne plus ;

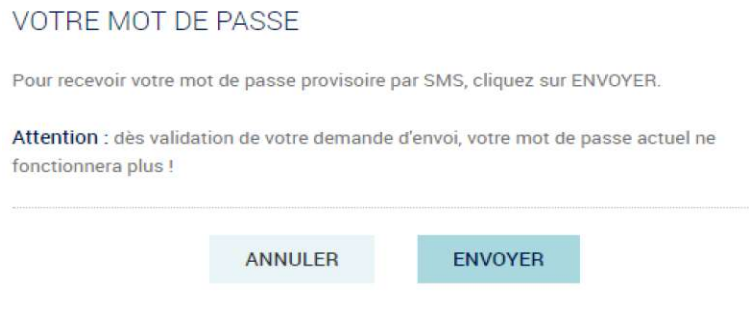

- Je reçois par SMS un mot de passe provisoire ;
- **•** Je mets à jour mon mot de passe ;
- **Je peux désormais me connecter.**